# **Práctica 1: Configuración básica de redes TCP/IP**

# **Apartado a) Configuración básica TCP/IP de red del PC**

# **Objetivo**

• Identificar las herramientas utilizadas para detectar la configuración de una red informática con varios sistemas operativos.

• Reunir información que incluya conexión, nombre de host, información de dirección MAC de Capa 2 y de dirección de red TCP/IP de Capa 3.

• Comparar la información de red con la de otras PC en la red.

# **Conocimientos básicos**

Esta práctica de laboratorio se va a realizar utilizando versiones de Windows o Linux recientes. Concretamente nosotros utilizaremos en el laboratorio la versión XP para Windows y Fedora 6.0 para Linux. Esta es una práctica no destructiva que puede hacerse en cualquier máquina sin que se produzcan cambios en la configuración del sistema.

Lo ideal es que esta práctica se realice en un aula u otro entorno de LAN conectado a Internet. El instructor suministrará direcciones IP.

Las siguientes instrucciones incluyen dos conjuntos de indicaciones para la práctica. Cada conjunto de indicaciones refleja las diferencias entre los sistemas Windows XP y Fedora 6.0 de Linux. Los estudiantes deben ejecutar la práctica en ambos tipos de sistemas, de ser posible.

# **Paso Previo) Conectarse a Internet**

Establezca y verifique la conectividad a Internet. Esto garantiza que el computador tenga una dirección IP.

# **Configuración para Fedora 6.0**

# **Punto 1) Reunir información de configuración básica de TCP/IP**

En el panel del escritorio:

### Presione **Menú > Sistema > Terminal**

La figura siguiente muestra la pantalla de comandos. Escriba **/sbin/ ifconfig** y presione la tecla **Intro**.

Esta primera pantalla muestra el nombre y la dirección de la tarjeta de red, o dirección MAC (HWaddr), en el computador. En la segunda línea muestra la dirección IP(inet addr), máscara de subred(Mask), y el Gateway(Bcast) por defecto. El gráfico siguiente muestra la pantalla básica de Configuración IP. Los campos MTU y Metric informan sobre los valores actuales de la MTU

(Unidad Máxima de Transferencia) y de la métrica para una interfaz dada. Algunos sistemas operativos usan el valor Metric para calcular el coste de una ruta. Linux no usa este valor por el momento, pero lo define por razones de compatibilidad. Las líneas RX packets y TX packets dan información sobre de los paquetes recibidos o transmitidos sin errores, del número de errores ocurridos, de cuántos paquetes han sido descartados, seguramente por memoria insuficiente, y cuántos se han perdido por desbordamiento, condición que ocurre cuando la recepción de paquetes es demasiado rápida y el sistema operativo es incapaz de dar servicio al paquete anterior antes de la llegada del nuevo paquete.

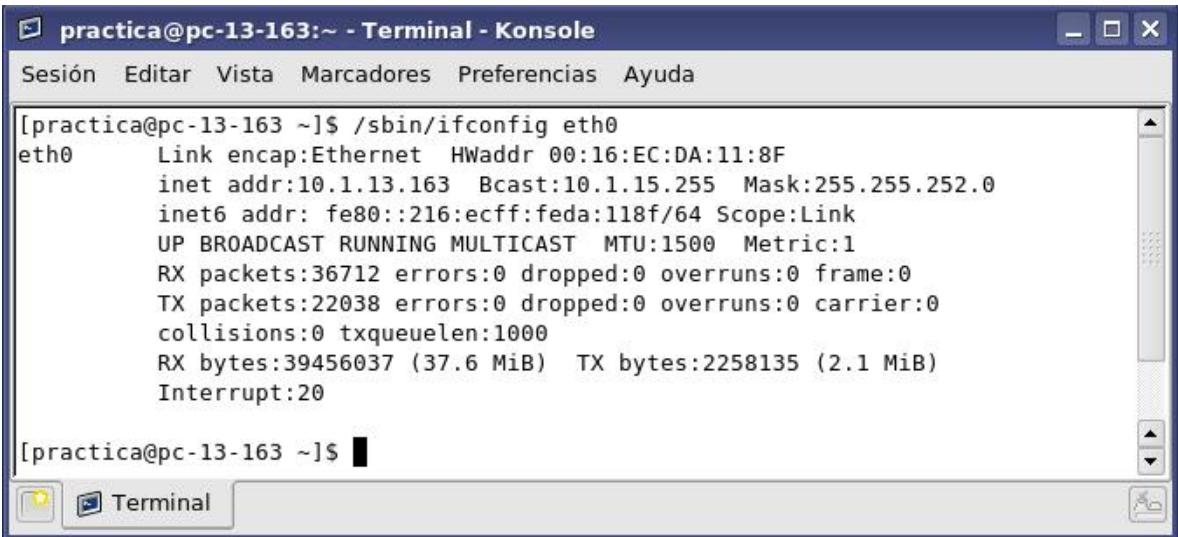

# **Punto 2) Registrar la siguiente información de TCP/IP para este computador**

Dirección IP: Máscara de subred: Gateway por defecto: \_\_\_\_\_\_\_\_\_\_\_\_\_\_\_\_\_\_\_\_\_\_\_\_\_\_\_\_\_\_\_\_\_\_\_\_\_

### **Punto 3) Comparar la configuración TCP/IP de este computador con otras en la LAN**

Si este computador está en una LAN, compare la información de varias máquinas. ¿Existen similitudes? \_\_\_\_\_\_\_\_\_\_\_\_\_\_\_\_\_\_\_\_\_\_\_\_\_\_\_\_\_\_\_\_\_\_\_\_\_\_\_\_\_\_\_\_\_\_\_\_\_\_\_\_\_\_ ¿En qué se asemejan las direcciones IP?

\_\_\_\_\_\_\_\_\_\_\_\_\_\_\_\_\_\_\_\_\_\_\_\_\_\_\_\_\_\_\_\_\_\_\_\_\_\_\_\_\_\_\_\_\_\_\_\_\_\_\_\_\_\_\_\_\_\_\_\_\_\_\_\_\_\_\_\_\_\_\_\_

\_\_\_\_\_\_\_\_\_\_\_\_\_\_\_\_\_\_\_\_\_\_\_\_\_\_\_\_\_\_\_\_\_\_\_\_\_\_\_\_\_\_\_\_\_\_\_\_\_\_\_\_\_\_\_\_\_\_\_\_\_\_\_\_\_\_\_\_\_\_\_\_

\_\_\_\_\_\_\_\_\_\_\_\_\_\_\_\_\_\_\_\_\_\_\_\_\_\_\_\_\_\_\_\_\_\_\_\_\_\_\_\_\_\_\_\_\_\_\_\_\_\_\_\_\_\_\_\_\_\_\_\_\_\_\_\_\_\_\_\_\_\_\_\_

¿En qué se asemejan los gateways por defecto?

Las direcciones IP deben compartir la misma porción de red. Todas las máquinas en la LAN deben compartir el mismo Gateway por defecto. Registre un par de direcciones IP:

### **Punto 4) Reunir información adicional de configuración de TCP/IP**

Para ver información detallada, como el nombre de hosts escriba el comando **nslookup <dirección ip>** y presione **Intro**. La figura muestra el nombre de hosts de la dirección ip indicada y la ip del servidor.

Esto, añadido al punto1, nos da una información bastante detallada de la configuración tcp/ip

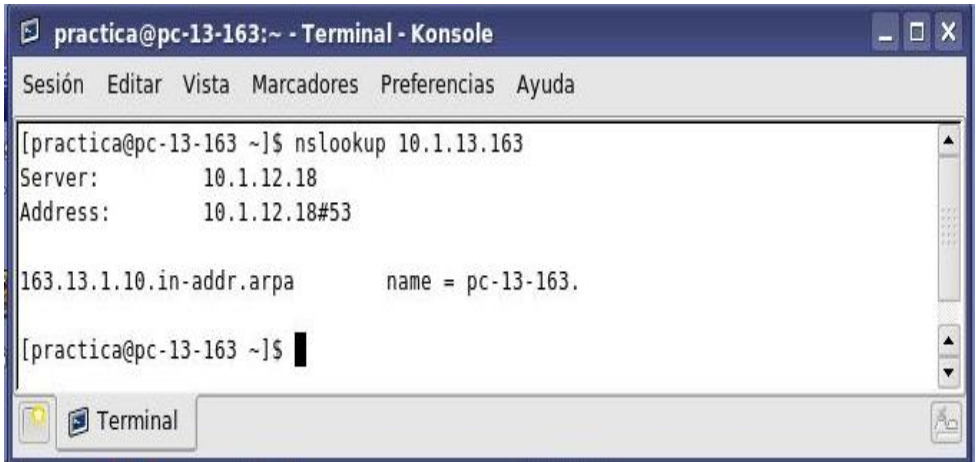

En la primera línea aparece la dirección ip del servidor, y en la última línea aparece la dirección ip que hemos escrito invertida y en **name** tenemos el nombre de hosts

En la LAN, ¿cuáles son las similitudes de las direcciones físicas (MAC) que pueden observarse?

\_\_\_\_\_\_\_\_\_\_\_\_\_\_\_\_\_\_\_\_\_\_\_\_\_\_\_\_\_\_\_\_\_\_\_\_\_\_\_\_\_\_\_\_\_\_\_\_\_\_\_\_\_\_\_\_\_\_\_\_\_\_\_\_\_\_\_\_\_\_\_\_\_

Aunque no es obligatorio, la mayoría de los administradores de LAN intentan estandarizar los componentes como las NIC. Por lo tanto, puede no resultar sorprendente que todas las máquinas compartan los primeros tres pares hexadecimales en la dirección del adaptador. Estos tres pares identifican al fabricante del adaptador.

Anote las direcciones IP de cualquier servidor que aparezca:

\_\_\_\_\_\_\_\_\_\_\_\_\_\_\_\_\_\_\_\_\_\_\_\_\_\_\_\_\_\_\_\_\_\_\_\_\_\_\_\_\_\_\_\_\_\_\_\_\_\_\_\_\_\_\_\_\_\_\_\_\_\_\_\_\_\_\_\_\_\_\_\_\_ Anote el nombre de host del computador:

\_\_\_\_\_\_\_\_\_\_\_\_\_\_\_\_\_\_\_\_\_\_\_\_\_\_\_\_\_\_\_\_\_\_\_\_\_\_\_\_\_\_\_\_\_\_\_\_\_\_\_\_\_\_\_\_\_\_\_\_\_\_\_\_\_\_\_\_\_\_\_\_\_ Anote los nombres de host de un par de otros computadores:

¿Todos los servidores y estaciones de trabajo comparten la misma subred que la estación de trabajo del estudiante? \_\_\_\_\_\_\_\_\_\_\_\_\_\_\_\_\_\_\_\_\_\_\_\_\_\_\_\_

\_\_\_\_\_\_\_\_\_\_\_\_\_\_\_\_\_\_\_\_\_\_\_\_\_\_\_\_\_\_\_\_\_\_\_\_\_\_\_\_\_\_\_\_\_\_\_\_\_\_\_\_\_\_\_\_\_\_\_\_\_\_\_\_\_\_\_\_\_\_\_\_\_

# **Punto 5) Cerrar la pantalla**

Cierre la pantalla al terminar de examinar las configuraciones de red. Repita los pasos anteriores según sea necesario. Asegúrese de que sea posible volver a esta pantalla e interpretarla.

Esto finaliza el laboratorio. Todos los equipos deben ser dejados en su estado original según lo indique el instructor

### **Reflexión**

Sobre la base de lo observado, ¿qué puede deducirse sobre los siguientes resultados obtenidos de tres computadores conectados a un switch?

**Computador 1**  Dirección IP: 192.168.12.113 Máscara de subred: 255.255.255.0 Gateway por defecto: 192.168.12.1 **Computador 2**  Dirección IP: 192.168.12.205 Máscara de subred: 255.255.255.0 Gateway por defecto: 192.168.12.1 **Computador 3**  Dirección IP: 192.168.112.97 Máscara de subred: 255.255.255.0 Gateway por defecto: 192.168.12.1

¿Deberían poder comunicarse entre sí? ¿Están en la misma red? ¿Por qué o por qué no? Si algo está mal, ¿cuál sería el problema más probable?

# **Configuración para Windows XP**

**Punto 1) Reunir información de configuración de TCP/IP** 

En el menú Inicio, abra la ventana de Símbolo del Sistema, una ventana similar al sistema MS-DOS. Presione **Inicio** > **Programas** > **Accesorios** > **Símbolo del Sistema** o **Inicio** > **Programas** > **Símbolo del Sistema**.

La figura siguiente muestra la pantalla de comandos. Escriba **ipconfig** y presione la tecla **Intro**. Es fundamental escribir **ipconfig** correctamente, pero da lo mismo escribirlo en mayúsculas o minúsculas. Es una abreviatura de "Configuración IP".

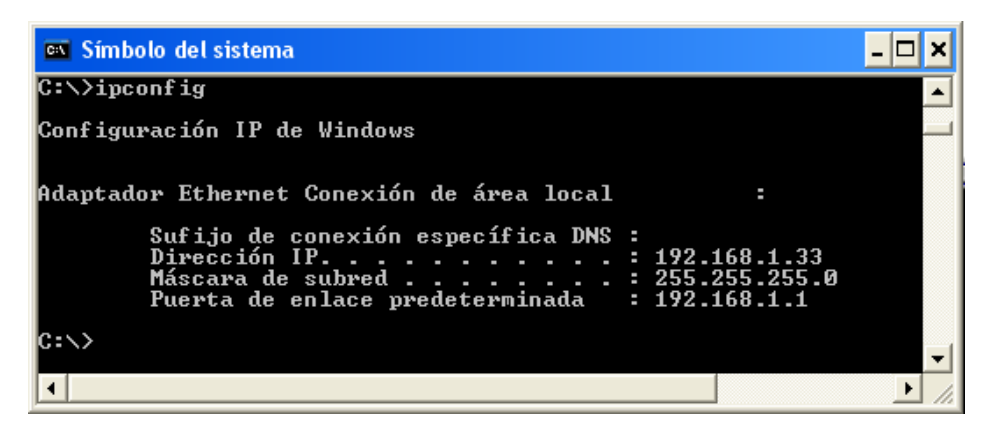

Esta primera pantalla muestra la dirección IP, máscara de subred y Gateway por defecto. La dirección IP y el Gateway por defecto deben estar en la misma red o subred, de lo contrario este host no podrá comunicarse con el exterior de la red. En la figura la máscara de subred indica que los primeros tres octetos deben ser los mismos para estar en la misma red.

**Nota:** Si este computador está en una LAN, el Gateway por defecto puede no verse si se ejecuta detrás de un servidor proxy. Registre la siguiente información para este computador.

# **Punto 2) Registrar la siguiente información de TCP/IP para este computador**

Dirección IP:

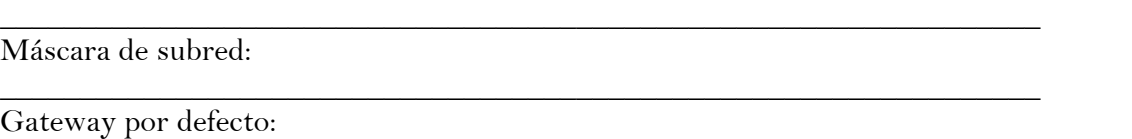

### **Punto 3) Comparar la configuración TCP/IP de este computador con otras en la LAN**

Si este computador está en una LAN, compare la información de varias máquinas.  $E_{\rm x}$ :Existen similitudes?

\_\_\_\_\_\_\_\_\_\_\_\_\_\_\_\_\_\_\_\_\_\_\_\_\_\_\_\_\_\_\_\_\_\_\_\_\_\_\_\_\_\_\_\_\_\_\_\_\_\_\_\_\_\_\_\_\_\_\_\_\_\_\_\_\_

¿En qué se asemejan las direcciones IP? \_\_\_\_\_\_\_\_\_\_\_\_\_\_\_\_\_\_\_\_\_\_\_\_\_\_\_\_\_\_\_\_\_\_\_\_\_\_\_\_\_\_\_\_\_\_\_\_\_\_\_\_\_\_\_\_\_\_\_\_\_\_\_\_\_\_\_\_\_\_\_\_

¿En qué se asemejan los gateways por defecto?

\_\_\_\_\_\_\_\_\_\_\_\_\_\_\_\_\_\_\_\_\_\_\_\_\_\_\_\_\_\_\_\_\_\_\_\_\_\_\_\_\_\_\_\_\_\_\_\_\_\_\_\_\_\_\_\_\_\_\_\_\_\_\_\_\_\_\_\_\_\_\_\_ Las direcciones IP deben compartir la misma porción de red. Todas las máquinas en la LAN deben compartir el mismo Gateway por defecto. Registre un par de direcciones IP:

# **Punto 4) Reunir información adicional de configuración de TCP/IP**

\_\_\_\_\_\_\_\_\_\_\_\_\_\_\_\_\_\_\_\_\_\_\_\_\_\_\_\_\_\_\_\_\_\_\_\_\_\_\_\_\_\_\_\_\_\_\_\_\_\_\_\_\_\_\_\_\_\_\_\_\_\_\_\_\_\_\_\_\_\_\_\_

Para ver información detallada, escriba **ipconfig /all** y presione **Intro**. La figura muestra la pantalla detallada de Configuración IP.

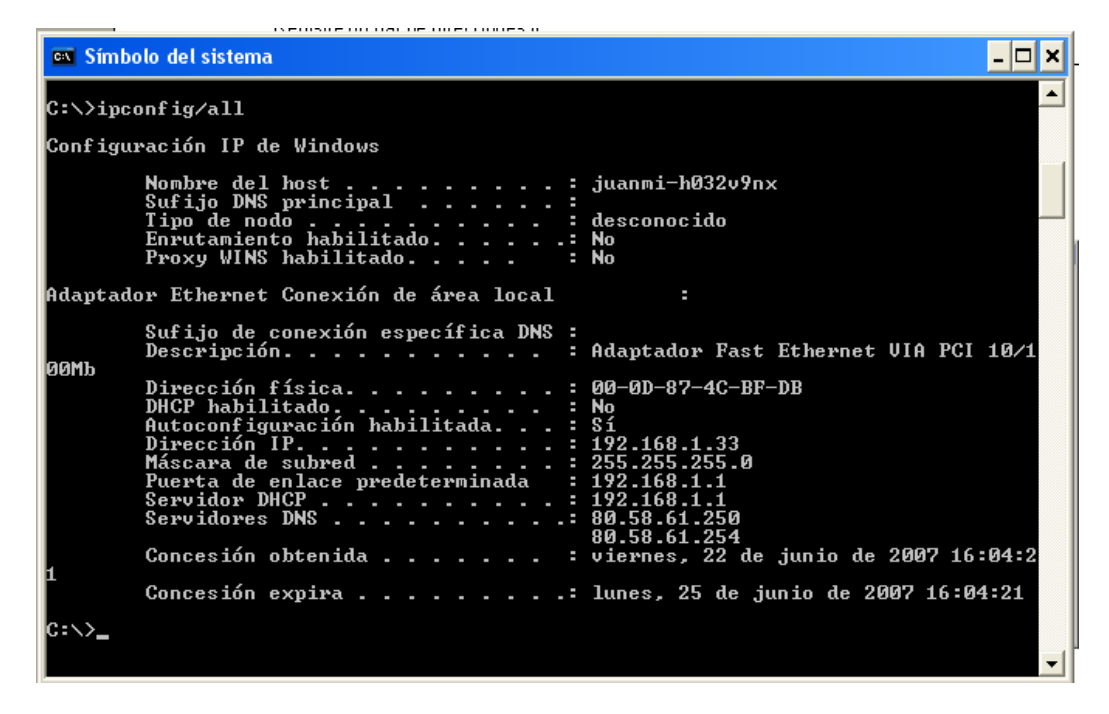

Debe aparecer el nombre de host, incluyendo el nombre del computador y el NetBIOS. También debe aparecer la dirección del servidor DHCP, en caso de que se use, y la fecha en que comienza y termina el alquiler de IP. Estudie la información. También puede haber entradas para el DNS, usadas en servidores de resolución de nombre.

La figura anterior indica que el router está realizando los servicios DHCP y DNS para esta red. Es probable que esto se trate de una oficina hogareña o pequeña (SOHO) o una implementación para una sucursal pequeña. Observe la dirección física (MAC) y el modelo NIC (Descripción).

En la LAN, ¿cuáles son las similitudes de las direcciones físicas (MAC) que pueden observarse?

\_\_\_\_\_\_\_\_\_\_\_\_\_\_\_\_\_\_\_\_\_\_\_\_\_\_\_\_\_\_\_\_\_\_\_\_\_\_\_\_\_\_\_\_\_\_\_\_\_\_\_\_\_\_\_\_\_\_\_\_\_\_\_\_\_\_\_\_\_\_\_\_\_

\_\_\_\_\_\_\_\_\_\_\_\_\_\_\_\_\_\_\_\_\_\_\_\_\_\_\_\_\_\_\_\_\_\_\_\_\_\_\_\_\_\_\_\_\_\_\_\_\_\_\_\_\_\_\_\_\_\_\_\_\_\_\_\_\_\_\_\_\_\_\_\_\_

Aunque no es obligatorio, la mayoría de los administradores de LAN intentan estandarizar los componentes como las NIC. Por lo tanto, puede no resultar sorprendente que todas las máquinas compartan los primeros tres pares hexadecimales en la dirección del adaptador. Estos tres pares identifican al fabricante del adaptador.

Anote las direcciones IP de cualquier servidor que aparezca:

Anote el nombre de host del computador:

\_\_\_\_\_\_\_\_\_\_\_\_\_\_\_\_\_\_\_\_\_\_\_\_\_\_\_\_\_\_\_\_\_\_\_\_\_\_\_\_\_\_\_\_\_\_\_\_\_\_\_\_\_\_\_\_\_\_\_\_\_\_\_\_\_\_\_\_\_\_\_\_\_ Anote los nombres de host de un par de otros computadores:

\_\_\_\_\_\_\_\_\_\_\_\_\_\_\_\_\_\_\_\_\_\_\_\_\_\_\_\_\_\_\_\_\_\_\_\_\_\_\_\_\_\_\_\_\_\_\_\_\_\_\_\_\_\_\_\_\_\_\_\_\_\_\_\_\_\_\_\_\_\_\_\_\_ ¿Todos los servidores y estaciones de trabajo comparten la misma porción de red de la dirección IP que la estación de trabajo del estudiante? \_\_\_\_\_\_\_\_\_\_\_\_\_\_\_\_\_\_\_\_\_\_\_\_\_\_\_\_\_

# **Punto 5) Cerrar la pantalla**

Cierre la pantalla al terminar de examinar las configuraciones de red.

Repita los pasos anteriores según sea necesario. Asegúrese de que sea posible volver a esta pantalla e interpretarla.

Esto finaliza el laboratorio. Todos los equipos deben ser dejados en su estado original según lo indique el instructor

### **Reflexión**

Sobre la base de lo observado, ¿qué puede deducirse sobre los siguientes resultados obtenidos de tres computadores conectados a un switch?

#### **Computador 1**

Dirección IP: 192.168.12.113 Máscara de subred: 255.255.255.0 Gateway por defecto: 192.168.12.1 **Computador 2**  Dirección IP: 192.168.12.205 Máscara de subred: 255.255.255.0 Gateway por defecto: 192.168.12.1 **Computador 3**  Dirección IP: 192.168.112.97 Máscara de subred: 255.255.255.0 Gateway por defecto: 192.168.12.1

¿Deberían poder comunicarse entre sí? ¿Están en la misma red? ¿Por qué o por qué no? Si algo está mal, ¿cuál sería el problema más probable?

# **Apartado b) Uso de ping y tracert desde una estación de trabajo**

### **Objetivo**

• Aprender a usar el comando de TCP/IP **ping** (Packet Internet Groper) desde una estación de trabajo.

- Aprender a usar el comando traceroute (**tracert**) desde una estación de trabajo.
- Observar las ocurrencias de resolución de nombres con servidores WINS y/o DNS.

### **Conocimientos básicos**

Lo ideal es que esta práctica se realice en un entorno de LAN conectado a Internet. El estudiante necesita las direcciones IP que se registraron en la práctica de laboratorio anterior. El instructor también puede proporcionar direcciones IP adicionales.

**Nota:** Ping ha sido usado en muchos ataques de denegación de servicios (DOS) y muchos administradores de red han deshabilitado la respuesta a las peticiones de eco (ping) en sus Routers de borde. Si el administrador de red ha deshabilitado la respuesta a las peticiones de eco entonces es posible que un host remoto aparezca como fuera de línea cuando en realidad la red está operativa.

### **Paso Previo) Establecer y verificar la conectividad a Internet**

Esto garantiza que el computador tenga una dirección IP.

# **Los usuarios de Fedora 6 deben hacer lo siguiente**:

#### **Punto 1) Acceder al indicador de comando**

En el panel del escritorio :

#### Presione **Menú > Sistema > Terminal**

#### **Punto 2) Hacer ping a la dirección IP de otro computador**

En la ventana, escriba **ping**, un espacio, y la dirección IP de un computador registrado en la práctica de laboratorio anterior. La figura siguiente muestra el resultado exitoso de **ping** para esta dirección IP. Hay que tener en cuenta que en Fedora 6.0 por defecto al realizar un ping, el número de paquetes enviados no es finito, es decir, debemos de parar la ejecución con un ctrl.-z.

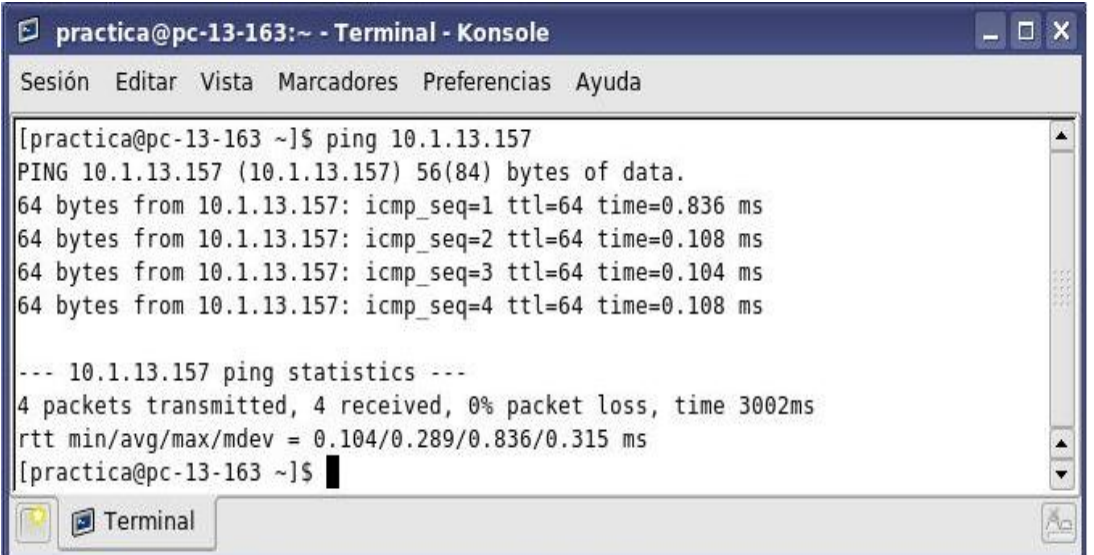

**Ping** usa la función de petición de eco y respuesta de eco ICMP para probar la conectividad física. Como **ping** se informa en cuatro intentos, da una indicación de la confiabilidad de la conexión. Vea los resultados y verifique que **ping** haya tenido éxito. ¿El **ping** fue exitoso? En caso contrario, realice la detección de problemas correspondiente. \_\_\_\_\_\_\_\_\_\_\_\_\_\_\_\_\_\_\_\_\_\_\_\_\_\_\_\_\_\_\_\_\_\_\_\_\_\_\_\_\_\_\_\_\_\_\_\_\_\_\_\_\_\_\_\_\_\_\_\_\_\_\_\_\_\_\_\_\_\_\_\_

Si hay un segundo computador en red, intente hacer **ping** a la dirección IP de la segunda máquina. Observe los resultados.

# **Punto 3) Hacer ping a la dirección IP del Gateway por defecto**

Intente hacer **ping** a la dirección IP del Gateway por defecto si había uno en el último ejercicio. Si el **ping** tuvo éxito, esto significa que hay conectividad física al router en la red local y, probablemente, con el resto del mundo.

# **Punto 4) Hacer ping a la dirección IP de un DHCP o servidores DNS**

Primero buscamos una dirección IP de un DHCP o de un servidor DNS. Para esto escribimos el comando **nslookup <dirección ip >** y luego Intente hacer **ping** . Si esto funciona para cualquiera de los dos servidores, y si no están en la red, ¿qué significa esto?

¿El **ping** fue exitoso? En caso contrario, realice la detección de problemas correspondiente. **\_\_\_\_\_\_\_\_\_\_\_\_\_\_\_\_\_\_\_\_\_\_\_\_\_\_\_\_\_\_\_\_\_\_\_\_\_\_\_\_\_\_\_\_\_\_\_\_\_\_\_\_\_\_\_\_\_\_\_\_\_\_\_\_\_\_\_\_\_\_\_\_\_** 

\_\_\_\_\_\_\_\_\_\_\_\_\_\_\_\_\_\_\_\_\_\_\_\_\_\_\_\_\_\_\_\_\_\_\_\_\_\_\_\_\_\_\_\_\_\_\_\_\_\_\_\_\_\_\_\_\_\_\_\_\_\_\_\_\_\_\_\_\_\_\_\_\_

# **Punto 5) Hacer ping a la dirección IP de Loopback de este computador**

Escriba los siguientes comandos: **ping 127.0.0.1** 

La red 127.0.0.0 se reserva para las pruebas de loopback. Si el **ping** tiene éxito, TCP/IP está bien instalado y funcionando en este computador.

¿El **ping** fue exitoso? En caso contrario, realice la detección de problemas correspondiente. **\_\_\_\_\_\_\_\_\_\_\_\_\_\_\_\_\_\_\_\_\_\_\_\_\_\_\_\_\_\_\_\_\_\_\_\_\_\_\_\_\_\_\_\_\_\_\_\_\_\_\_\_\_\_\_\_\_\_\_\_\_\_\_\_\_\_\_\_\_\_\_\_\_** 

### **Punto 6) Hacer ping al nombre de host de otro computador**

Intente hacer **ping** al nombre de host del computador que se registró en la última práctica de laboratorio. La figura muestra el resultado exitoso del **ping** al nombre de host.

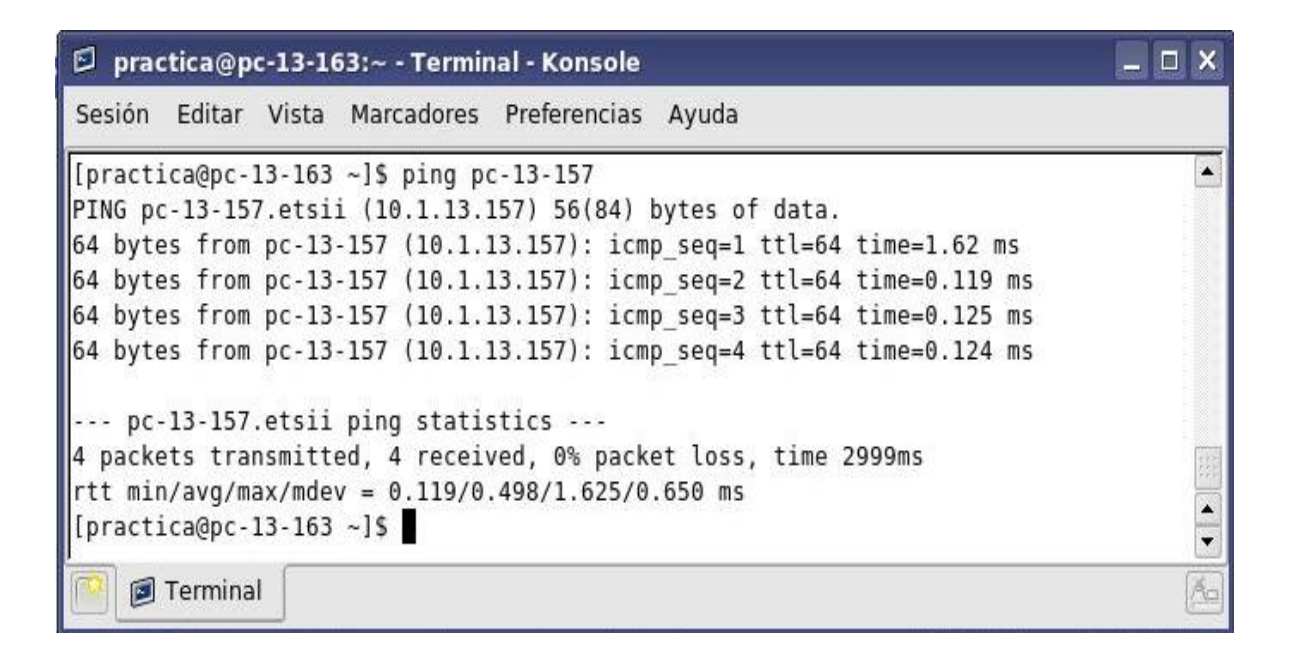

Vea los resultados. Observe que la primera línea del resultado muestra el nombre de host, JUANMI en el ejemplo, seguido por la dirección IP. Esto significa que el computador pudo resolver el nombre de host a una dirección IP. Sin resolución de nombres, el **ping** habría fallado porque TCP/IP sólo entiende las direcciones IP válidas, no los nombres.

Si **ping** tuvo éxito, esto significa que la conectividad y detección de las direcciones IP se pueden hacer con sólo un nombre de host. De hecho, es así como varias de las redes más antiguas se comunicaban. Si tiene éxito, entonces hacer **ping** a un nombre de host también demuestra que probablemente hay un servidor WINS funcionando en la red. Los servidores WINS o un archivo local "lmhosts" resuelven los nombres de host del computador a direcciones IP. Si **ping** falla, es posible que no haya resolución de nombre de NetBIOS a direcciones IP.

**Nota:** En nuestro caso, solo tenemos en la red dos pc, pero en el laboratorio debéis probar con varios pc que estén conectados y hacer ping a su nombre de host.

### **Punto 7) Hacer ping al sitio web del departamento de tecnología electrónica**

Escriba el siguiente comando: ping www.dte.us.es

```
- \Box \timesD practica@pc-13-163:~ - Terminal - Konsole
Sesión Editar Vista Marcadores Preferencias Ayuda
[\text{practica@pc-13-163 -}]$ ping
                            www.dte.us.es
                                                                                       \blacktrianglePING teclix.dtc.us.cs (156.214.141.196) 56(84) bytes at data.
64 bytes from teclix.dte.us.es (150.214.141.190): icmp seq=1 ttl=128 time=1.76 m
64 bytes from teclix.dte.us.es (150.214.141.196): icmp seq=2 ttl=128 time=5.71 m
64 bytes from teclix.dte.us.es (150.214.141.196): icmp seq=3 ttl=128 time=1.87 m
64 bytes from teclix.dte.us.es (150.214.141.196): icmp seq=4 ttl=128 time=11.2 m
s.
--- teclix.dte.us.es ping statistics ---
4 packets transmitted, 4 received, 0% packet loss, time 3011ms
                                                                                       \blacktriangle٠
rtt min/avq/max/mdcv = 1.768/5.151/11.241/3.859 ms
    Terminal
```
La primera línea de resultado muestra el Nombre de Dominio Plenamente Calificado (FQDN),seguido de la dirección IP. En alguna parte de la red un Servicio de Denominación de Dominio (DNS) pudo resolver el nombre a una dirección IP. Los servidores DNS resuelven nombres de dominio, no de host, a direcciones IP.

Sin esta resolución de nombres, el **ping** habría fallado porque TCP/IP sólo entiende las direcciones IP válidas. No sería posible usar el navegador de web sin esta resolución de nombres. Sin DNS, la conectividad a los computadores en la Internet se puede verificar con una dirección web o nombre de dominio bien conocido, o sin que haga falta conocer la dirección IP en sí. Si el servidor DNS más cercano no conoce la dirección IP, el servidor hace una petición a un servidor DNS que esté en un nivel superior en la estructura de Internet.

# **Punto 8) Hacer ping al sitio web de Microsoft**

Escriba el siguiente comando: **ping** [www.microsoft.com](http://www.microsoft.com/)

Observe que el servidor DNS pudo resolver el nombre a una dirección IP, pero no hubo respuesta.

Algunos routers de Microsoft están configurados para ignorar las peticiones de **ping**. Esta es una medida de seguridad que se implementa con frecuencia. En Fedora 6 se queda esperando la respuesta, para acabar con la ejecución debemos escribir ctrl.-c

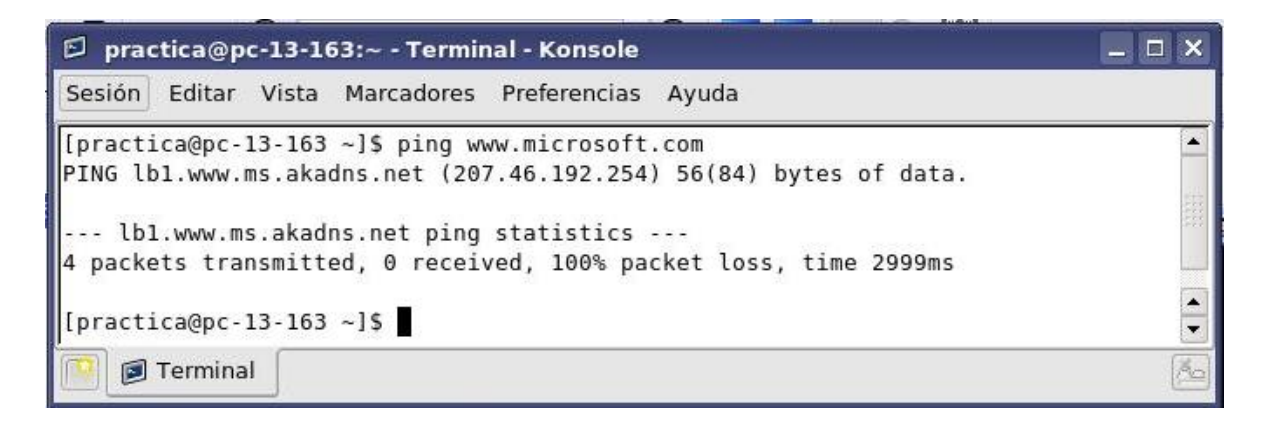

\_\_\_\_\_\_\_\_\_\_\_\_\_\_\_\_\_\_\_\_\_\_\_\_\_\_\_\_\_\_\_\_\_\_\_\_\_\_\_\_\_\_\_\_\_\_\_\_\_\_\_\_\_\_\_\_\_\_\_\_\_\_\_\_\_\_\_\_\_\_\_\_\_ \_\_\_\_\_\_\_\_\_\_\_\_\_\_\_\_\_\_\_\_\_\_\_\_\_\_\_\_\_\_\_\_\_\_\_\_\_\_\_\_\_\_\_\_\_\_\_\_\_\_\_\_\_\_\_\_\_\_\_\_\_\_\_\_\_\_\_\_\_\_\_\_\_ \_\_\_\_\_\_\_\_\_\_\_\_\_\_\_\_\_\_\_\_\_\_\_\_\_\_\_\_\_\_\_\_\_\_\_\_\_\_\_\_\_\_\_\_\_\_\_\_\_\_\_\_\_\_\_\_\_\_\_\_\_\_\_\_\_\_\_\_\_\_\_\_\_

Haga **ping** a algunos otros nombres de dominio y registre los resultados. Por ejemplo, **ping www.msn.es** 

### **Punto 9) Hacer trace a la ruta al sitio web del departamento de tecnología electrónica**

Escriba **traceroute www.dte.us.es** y presione **Intro**.

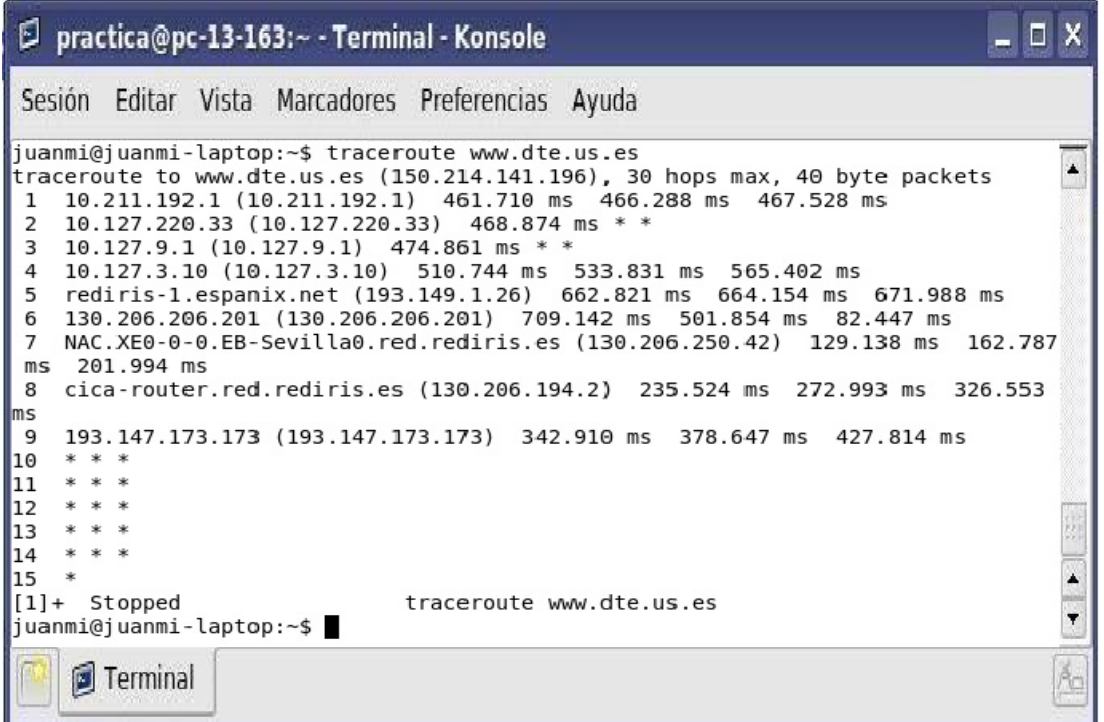

La primera línea de resultado muestra FQDN seguido por la dirección IP. Por lo tanto, un servidor DNS pudo resolver el nombre a una dirección IP. Hay listas de todos los routers que las peticiones **tracert** deben atravesar para llegar a destino. **tracert** usa las mismas peticiones de eco y respuestas que el comando **ping** pero de manera algo diferente. Observe que **tracert** realmente se puso en contacto con cada router tres veces.

Compare los resultados para determinar la coherencia de la ruta. Lo principal es que parece haber una conectividad relativamente coherente. Cada router representa un punto donde una red se conecta con otra y por donde se envió el paquete.

### **Punto 10) Hacer Trace a otras direcciones IP o nombres de dominio**

 $\_$  , and the contribution of the contribution of  $\mathcal{L}_\mathcal{A}$  , and the contribution of  $\mathcal{L}_\mathcal{A}$ 

\_\_\_\_\_\_\_\_\_\_\_\_\_\_\_\_\_\_\_\_\_\_\_\_\_\_\_\_\_\_\_\_\_\_\_\_\_\_\_\_\_\_\_\_\_\_\_\_\_\_\_\_\_\_\_\_\_\_\_\_\_\_\_\_\_\_\_\_\_\_\_\_

\_\_\_\_\_\_\_\_\_\_\_\_\_\_\_\_\_\_\_\_\_\_\_\_\_\_\_\_\_\_\_\_\_\_\_\_\_\_\_\_\_\_\_\_\_\_\_\_\_\_\_\_\_\_\_\_\_\_\_\_\_\_\_\_\_\_\_\_\_\_\_\_

Intente hacer **tracert** a otros nombres de dominio o direcciones IP y registre los resultados. Un ejemplo es **tracert [www.msn.de](http://www.msn.de/)**.

# **Punto 11) Hacer Trace a un nombre de host o dirección IP local**

Intente utilizar el comando **traceroute** con un nombre de host o dirección IP local. No debería demorarse mucho, porque el rastreo no pasa por ningún router.

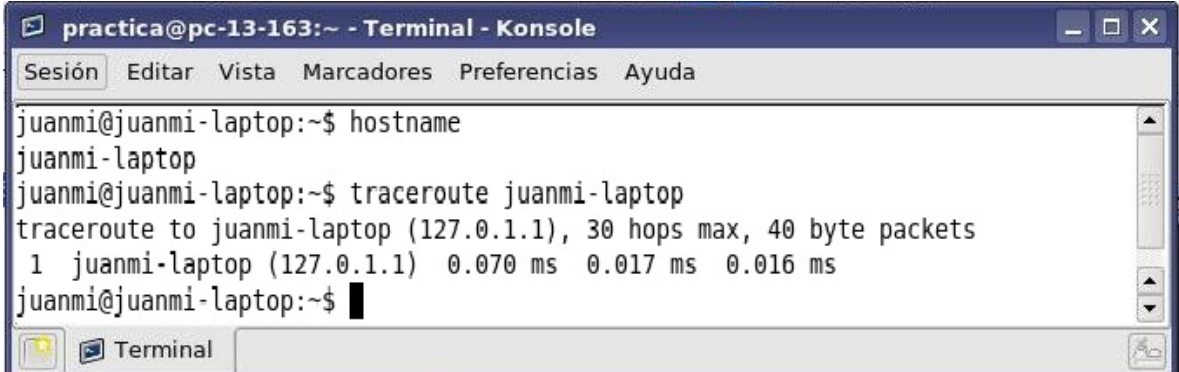

Esto finaliza el laboratorio.

# **Reflexión**

Si los pasos anteriores tienen éxito y **ping** o **tracert** pueden verificar la conectividad con un sitio Web de Internet, ¿qué es lo que esto indica acerca de la configuración del computador y acerca de los routers entre el computador y el sitio web? ¿Qué hace el Gateway por defecto, si es que hace algo?

\_\_\_\_\_\_\_\_\_\_\_\_\_\_\_\_\_\_\_\_\_\_\_\_\_\_\_\_\_\_\_\_\_\_\_\_\_\_\_\_\_\_\_\_\_\_\_\_\_\_\_\_\_\_\_\_\_\_\_\_\_\_\_\_\_\_\_\_\_\_\_\_\_

\_\_\_\_\_\_\_\_\_\_\_\_\_\_\_\_\_\_\_\_\_\_\_\_\_\_\_\_\_\_\_\_\_\_\_\_\_\_\_\_\_\_\_\_\_\_\_\_\_\_\_\_\_\_\_\_\_\_\_\_\_\_\_\_\_\_\_\_\_\_\_\_\_

# **Los usuarios de Windows XP deben hacer lo siguiente**:

**Punto 1) Acceder al indicador de comando** 

En el menú Inicio, abra la ventana de Símbolo del Sistema, una ventana similar al sistema MS-DOS. Presione **Inicio** > **Programas** > **Accesorios** > **Símbolo del Sistema** o **Inicio** > **Programas** > **Símbolo del Sistema**.

### **Punto 2) Hacer ping a la dirección IP de otro computador**

En la ventana, escriba **ping**, un espacio, y la dirección IP de un computador registrado en la práctica de laboratorio anterior. La figura siguiente muestra el resultado exitoso de **ping** para esta dirección IP.

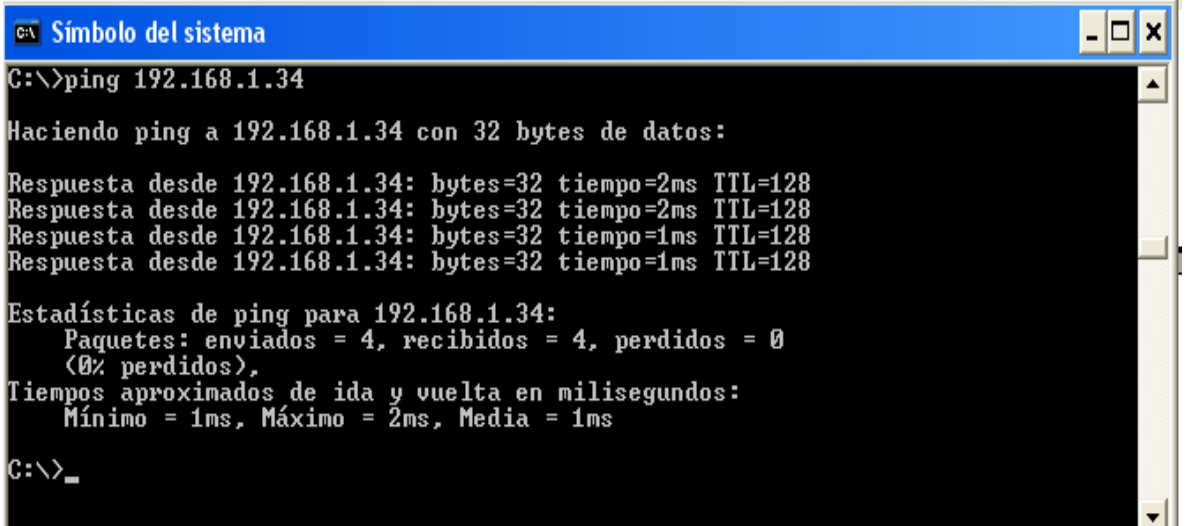

**Ping** usa la función de petición de eco y respuesta de eco ICMP para probar la conectividad física. Como **ping** se informa en cuatro intentos, da una indicación de la confiabilidad de la conexión. Vea los resultados y verifique que **ping** haya tenido éxito. ¿El **ping** fue exitoso? En caso contrario, realice la detección de problemas correspondiente. \_\_\_\_\_\_\_\_\_\_\_\_\_\_\_\_\_\_\_\_\_\_\_\_\_\_\_\_\_\_\_\_\_\_\_\_\_\_\_\_\_\_\_\_\_\_\_\_\_\_\_\_\_\_\_\_\_\_\_\_\_\_\_\_\_\_\_\_\_\_\_

Si hay un segundo computador en red, intente hacer **ping** a la dirección IP de la segunda máquina. Observe los resultados.

# **Punto 3) Hacer ping a la dirección IP del Gateway por defecto**

Intente hacer **ping** a la dirección IP del Gateway por defecto si había uno en el último ejercicio. Si el **ping** tuvo éxito, esto significa que hay conectividad física al router en la red local y, probablemente, con el resto del mundo.

# **Punto 4) Hacer ping a la dirección IP de un DHCP o servidores DNS**

Intente hacer **ping** a la dirección IP de cualquier DHCP y/o servidores DNS que se hayan detectado en el último ejercicio. Si esto funciona para cualquiera de los dos servidores, y si no están en la red, ¿qué significa esto?

\_\_\_\_\_\_\_\_\_\_\_\_\_\_\_\_\_\_\_\_\_\_\_\_\_\_\_\_\_\_\_\_\_\_\_\_\_\_\_\_\_\_\_\_\_\_\_\_\_\_\_\_\_\_\_\_\_\_\_\_\_\_\_\_\_\_\_\_\_\_\_\_\_

<sup>¿</sup>El **ping** fue exitoso? En caso contrario, realice la detección de problemas correspondiente.

### **Punto 5) Hacer ping a la dirección IP de Loopback de este computador**

**\_\_\_\_\_\_\_\_\_\_\_\_\_\_\_\_\_\_\_\_\_\_\_\_\_\_\_\_\_\_\_\_\_\_\_\_\_\_\_\_\_\_\_\_\_\_\_\_\_\_\_\_\_\_\_\_\_\_\_\_\_\_\_\_\_\_\_\_\_\_\_\_\_** 

Escriba los siguientes comandos: **ping 127.0.0.1** 

La red 127.0.0.0 se reserva para las pruebas de loopback. Si el **ping** tiene éxito, TCP/IP está bien instalado y funcionando en este computador.

¿El **ping** fue exitoso? En caso contrario, realice la detección de problemas correspondiente. **\_\_\_\_\_\_\_\_\_\_\_\_\_\_\_\_\_\_\_\_\_\_\_\_\_\_\_\_\_\_\_\_\_\_\_\_\_\_\_\_\_\_\_\_\_\_\_\_\_\_\_\_\_\_\_\_\_\_\_\_\_\_\_\_\_\_\_\_\_\_\_\_\_** 

### **Punto 6) Hacer ping al nombre de host de otro computador**

Intente hacer **ping** al nombre de host del computador que se registró en la última práctica de laboratorio. La figura muestra el resultado exitoso del **ping** al nombre de host.

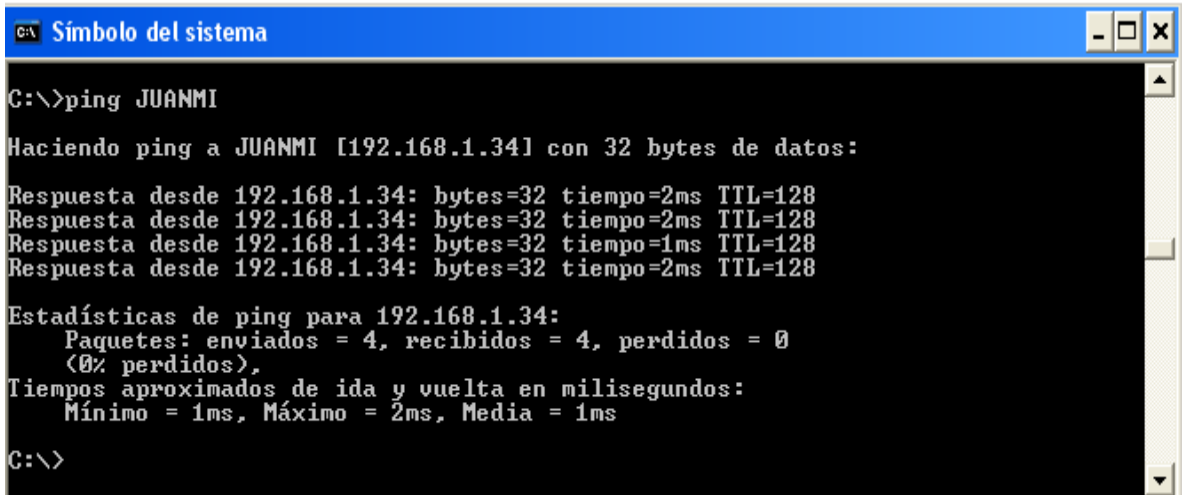

Vea los resultados. Observe que la primera línea del resultado muestra el nombre de host, JUANMI en el ejemplo, seguido por la dirección IP. Esto significa que el computador pudo resolver el nombre de host a una dirección IP. Sin resolución de nombres, el **ping** habría fallado porque TCP/IP sólo entiende las direcciones IP válidas, no los nombres.

Si **ping** tuvo éxito, esto significa que la conectividad y detección de las direcciones IP se pueden hacer con sólo un nombre de host. De hecho, es así como varias de las redes más antiguas se comunicaban. Si tiene éxito, entonces hacer **ping** a un nombre de host también demuestra que probablemente hay un servidor WINS funcionando en la red. Los servidores WINS o un archivo local "lmhosts" resuelven los nombres de host del computador a direcciones IP. Si **ping** falla, es posible que no haya resolución de nombre de NetBIOS a direcciones IP.

**Nota:** Es posible que las redes Windows XP no incluyan esta función. Es tecnología

antigua y a menudo no es necesaria. Si el último **ping** funcionó, intente hacer **ping** al nombre de host de cualquier otro computador en la red local. La figura siguiente muestra los posibles resultados.

**Nota:** En nuestro caso, solo tenemos en la red dos pc, pero en el laboratorio debéis probar con arios pc que estén conectados y hacer ping a su nombre de host

**Punto 7) Hacer ping al sitio web del departamento de tecnología electrónica** 

Escriba el siguiente comando: ping www.dte.us.es

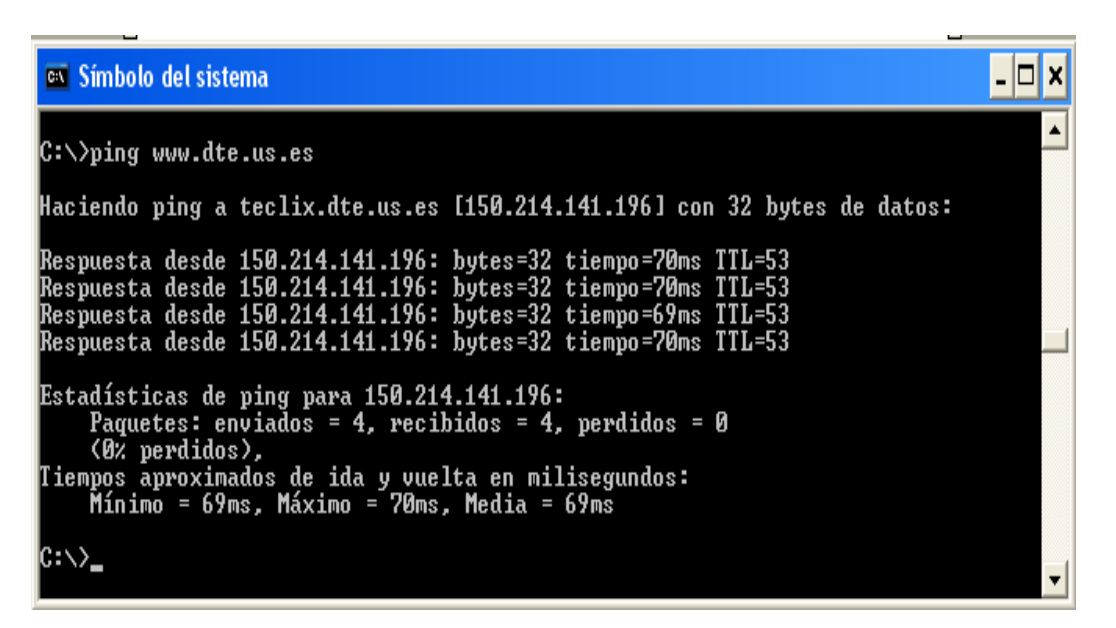

La primera línea de resultado muestra el Nombre de Dominio Plenamente Calificado (FQDN), seguido de la dirección IP. En alguna parte de la red un Servicio de Denominación de Dominio (DNS) pudo resolver el nombre a una dirección IP. Los servidores DNS resuelven nombres de dominio, no de host, a direcciones IP.

Sin esta resolución de nombres, el **ping** habría fallado porque TCP/IP sólo entiende las

direcciones IP válidas. No sería posible usar el navegador de web sin esta resolución de nombres. Sin DNS, la conectividad a los computadores en la Internet se puede verificar con una dirección web o nombre de dominio bien conocido, o sin que haga falta conocer la dirección IP en sí. Si el servidor DNS más cercano no conoce la dirección IP, el servidor hace una petición a un servidor DNS que esté en un nivel superior en la estructura de Internet.

#### **Punto 7) Hacer ping a un sitio web.**

a. Escriba el siguiente comando: **ping** [www.rediris.es](http://www.rediris.es/) , **[www.us.es,](http://www.us.es/) etc.** 

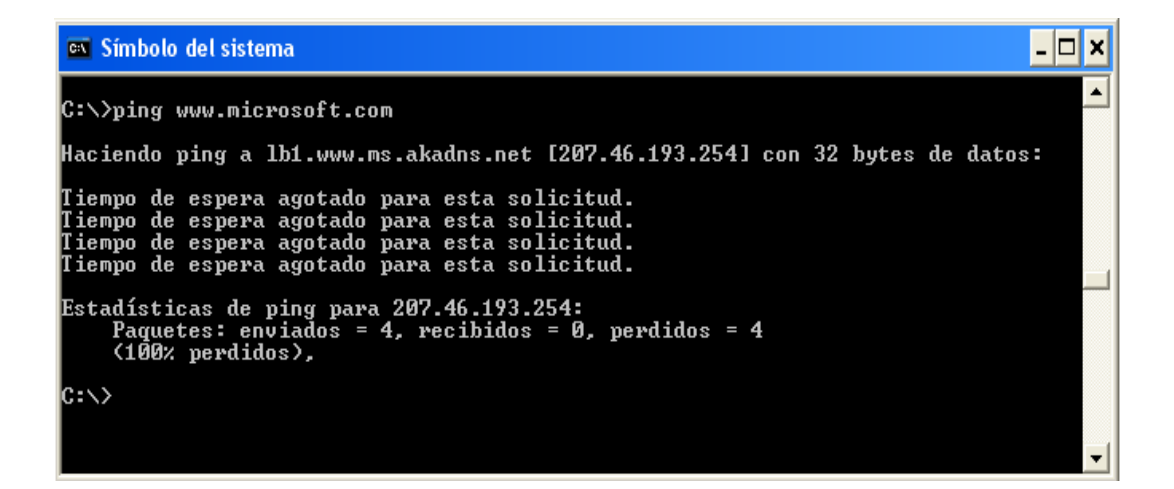

Observe que el servidor DNS pudo resolver el nombre a una dirección IP, pero no hubo respuesta. Algunos routers de Microsoft están configurados para ignorar las peticiones de **ping**. Esta es una medida de seguridad que se implementa con frecuencia.

Haga **ping** a algunos otros nombres de dominio y registre los resultados. Por ejemplo, **ping www.msn.es** 

#### **Punto 8) Hacer trace a la ruta al sitio web del departamento de tecnología electrónica**

\_\_\_\_\_\_\_\_\_\_\_\_\_\_\_\_\_\_\_\_\_\_\_\_\_\_\_\_\_\_\_\_\_\_\_\_\_\_\_\_\_\_\_\_\_\_\_\_\_\_\_\_\_\_\_\_\_\_\_\_\_\_\_\_\_\_\_\_\_\_\_\_\_ \_\_\_\_\_\_\_\_\_\_\_\_\_\_\_\_\_\_\_\_\_\_\_\_\_\_\_\_\_\_\_\_\_\_\_\_\_\_\_\_\_\_\_\_\_\_\_\_\_\_\_\_\_\_\_\_\_\_\_\_\_\_\_\_\_\_\_\_\_\_\_\_\_ \_\_\_\_\_\_\_\_\_\_\_\_\_\_\_\_\_\_\_\_\_\_\_\_\_\_\_\_\_\_\_\_\_\_\_\_\_\_\_\_\_\_\_\_\_\_\_\_\_\_\_\_\_\_\_\_\_\_\_\_\_\_\_\_\_\_\_\_\_\_\_\_\_

Escriba **tracert www.dte.us.es** y presione **Intro**.

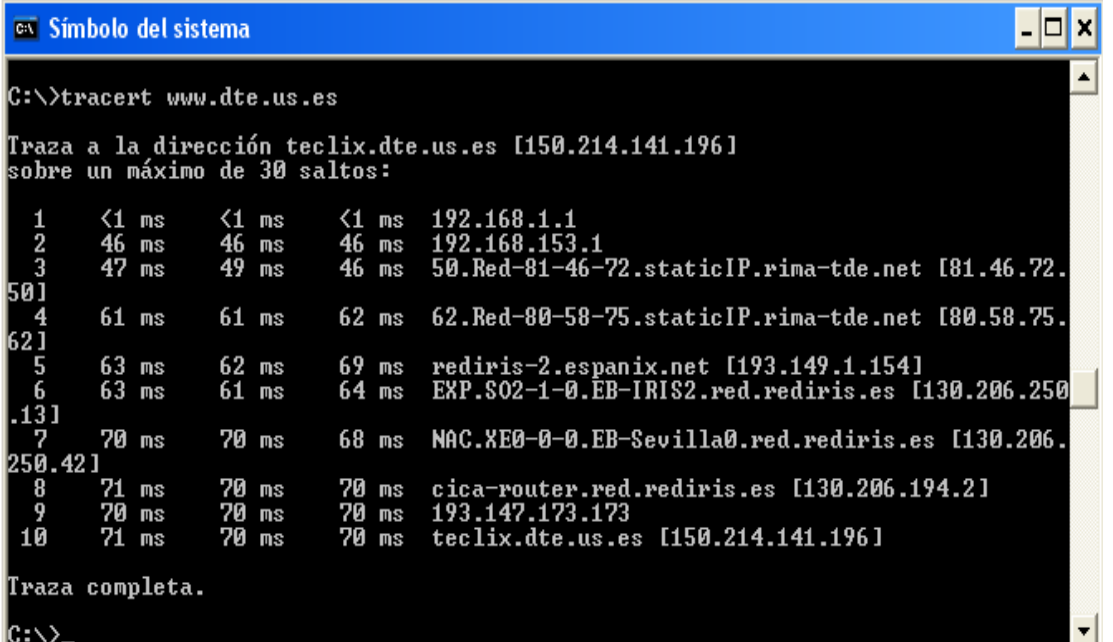

**tracert** es la abreviatura de TCP/IP para "trace route". La figura anterior muestra el resultado exitoso de la ejecución de **tracert** desde Sevilla, España. La primera línea de resultado muestra FQDN seguido por la dirección IP. Por lo tanto, un servidor DNS pudo resolver el nombre a una dirección IP. Hay listas de todos los routers que las peticiones **tracert** deben atravesar para llegar a destino. **tracert** usa las mismas peticiones de eco y respuestas que el comando **ping** pero de manera algo diferente. Lo principal es que parece haber una conectividad relativamente coherente. Cada router representa un punto donde una red se conecta con otra y por donde se envió el paquete.

### **Punto 9) Hacer Trace a otras direcciones IP o nombres de dominio**

\_\_\_\_\_\_\_\_\_\_\_\_\_\_\_\_\_\_\_\_\_\_\_\_\_\_\_\_\_\_\_\_\_\_\_\_\_\_\_\_\_\_\_\_\_\_\_\_\_\_\_\_\_\_\_\_\_\_\_\_\_\_\_\_\_\_\_\_\_\_\_\_

Intente hacer **tracert** a otros nombres de dominio o direcciones IP y registre los resultados. Un ejemplo es **tracert www.rediris.es, [www.us.es](http://www.us.es/) etc.**

### **Punto 10) Hacer Trace a un nombre de host o dirección IP local**

\_\_\_\_\_\_\_\_\_\_\_\_\_\_\_\_\_\_\_\_\_\_\_\_\_\_\_\_\_\_\_\_\_\_\_\_\_\_\_\_\_\_\_\_\_\_\_\_\_\_\_\_\_\_\_\_\_\_\_\_\_\_\_\_\_\_\_\_\_\_\_\_

Intente utilizar el comando **tracert** con un nombre de host o dirección IP local. No debería demorarse mucho, porque el rastreo no pasa por ningún router.

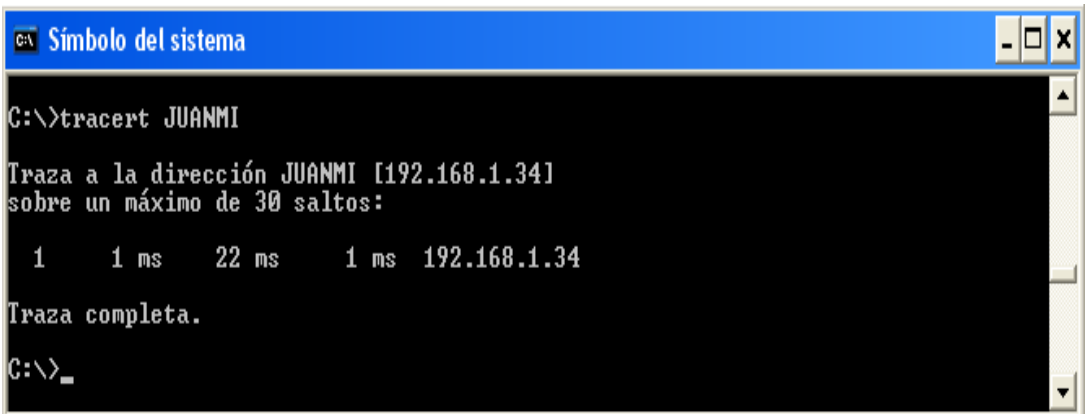

Esto finaliza el laboratorio.

# **Reflexión**

Si los pasos anteriores tienen éxito y **ping** o **tracert** pueden verificar la conectividad con un sitio Web de Internet, ¿qué es lo que esto indica acerca de la configuración del computador y acerca de los routers entre el computador y el sitio web? ¿Qué hace el Gateway por defecto, si es que hace algo?

\_\_\_\_\_\_\_\_\_\_\_\_\_\_\_\_\_\_\_\_\_\_\_\_\_\_\_\_\_\_\_\_\_\_\_\_\_\_\_\_\_\_\_\_\_\_\_\_\_\_\_\_\_\_\_\_\_\_\_\_\_\_\_\_\_\_\_\_\_\_\_\_\_

\_\_\_\_\_\_\_\_\_\_\_\_\_\_\_\_\_\_\_\_\_\_\_\_\_\_\_\_\_\_\_\_\_\_\_\_\_\_\_\_\_\_\_\_\_\_\_\_\_\_\_\_\_\_\_\_\_\_\_\_\_\_\_\_\_\_\_\_\_\_\_\_\_

\_\_\_\_\_\_\_\_\_\_\_\_\_\_\_\_\_\_\_\_\_\_\_\_\_\_\_\_\_\_\_\_\_\_\_\_\_\_\_\_\_\_\_\_\_\_\_\_\_\_\_\_\_\_\_\_\_\_\_\_\_\_\_\_\_\_\_\_\_\_\_\_\_